# **Katello - Support #24120**

# **Issue with the errata for CentOS and RHEL**

07/02/2018 08:15 AM - Manu Mittal

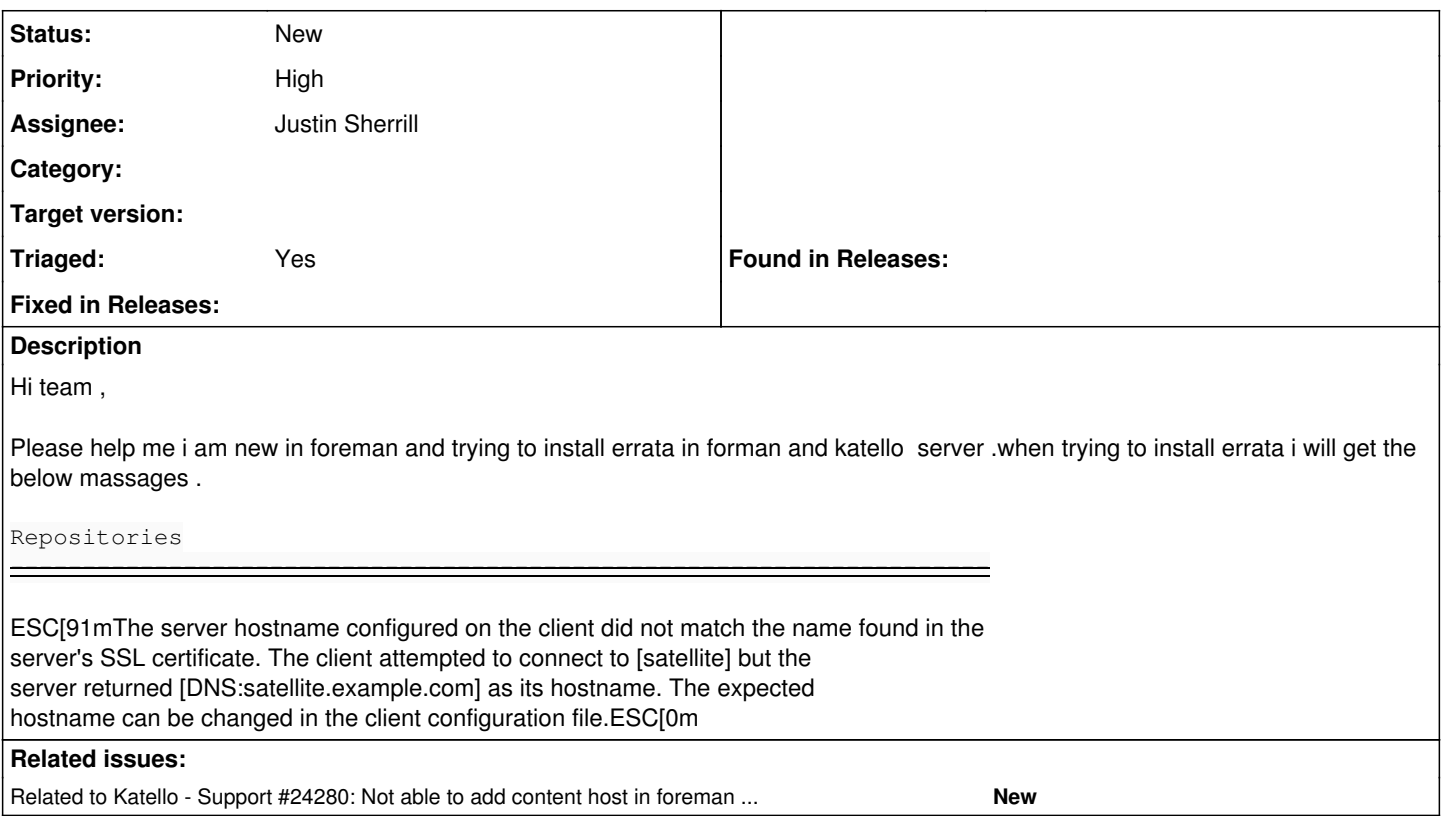

# **History**

### **#1 - 07/08/2018 12:14 AM - Anonymous**

*- Project changed from Foreman to Katello*

*- Assignee deleted (Dan Seethaler)*

*- Priority changed from Urgent to Low*

# **#2 - 07/11/2018 05:59 PM - Justin Sherrill**

Can you upload a foreman-debug to further look into this issue?

### **#3 - 07/12/2018 03:20 AM - Manu Mittal**

Hi Justin ,

Really thanks for the update .Need your expertise to get the issues resolved which i am facing during foreman and katello setup .However i want to share the things with you that i have installed the foreman version 1.17 and katello 3.6 in my CentOS machine and successfully able to sync the Repository .

I want to know how to check the errata for both CentOS and Rhel instances .Kindly let me know your suitable timings so that we can discuss the issue on call or we can schedule the meeting also .

again thanks in Advance to helping me to setup the foreman .

BR/ Manu +919910683322

### **#4 - 07/13/2018 04:19 AM - Manu Mittal**

hi Justin ,

Hope you are doing good .Could you please help me on this ...

### **#5 - 07/16/2018 03:29 AM - Manu Mittal**

*- Priority changed from Low to High*

Team ,

Please help me

#### **#6 - 07/19/2018 12:14 AM - Anonymous**

*- Related to Support #24280: Not able to add content host in foreman katello 3.6 added*

# **#7 - 07/19/2018 08:11 PM - Justin Sherrill**

Hi,

#### The error you are seeing above:

ESC[91mThe server hostname configured on the client did not match the name found in the server's SSL certificate. The client attempted to connect to [satellite] but the server returned [DNS:satellite.example.com] as its hostname. The expected hostname can be changed in the client configuration file.ESC[0m

### Where are you seeing this?

It looks like maybe one of your clients has some sort of misconfiguration and is referring to the 'satellite' hostname instead of satellite.example.com. Check your /etc/rhsm/rhsm.conf file on your client.

# **#8 - 07/20/2018 12:22 PM - Manu Mittal**

Hi Justin ,

Really thanks for the update . Could you help me for end to end setup of foreman server .I need your help to add the content host in foreman server as i have tried to add but after all steps content host is not showing in the content list .

We can have a cisco webex session as well if required .

BR// Manu +919910683322

### **#9 - 08/01/2018 06:00 PM - Jonathon Turel**

*- Assignee set to Justin Sherrill*

# **#10 - 08/01/2018 06:00 PM - Jonathon Turel**

*- Triaged changed from No to Yes*